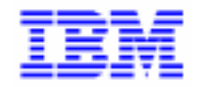

VisualAge Pacbase 2.5

# **PERSONNALISATION MANUEL DE REFERENCE**

DDEXT000251F

Remarque

Avant d'utiliser le présent document et le produit associé, prenez connaissance des informations générales figurant à la section "Remarques" de la page suivante.

En application de votre contrat de licence, vous pouvez consulter ou télécharger la documentation de VisualAge Pacbase, régulièrement mise à jour, à partir du site Web du Support Technique :

http://www.software.ibm.com/ad/vapacbase/support.htm

La section Catalogue dans la page d'accueil de la Documentation vous permet d'identifier la dernière édition disponible du présent document.

#### **Première Edition (Juillet 1998)**

La présente édition s'applique à :

VisualAge Pacbase Version 2.5

Vous pouvez nous adresser tout commentaire sur ce document (en indiquant sa référence) via le site Web de notre Support Technique à l'adresse suivante :

http://www.software.ibm.com/ad/vapacbase/support.htm ou en nous adressant un courrier à : IBM Paris Laboratory Support VisualAge Pacbase [30, rue du Château des Rentiers](http://www.software.ibm.com/ad/vapacbase/support.htm) 75640 PARIS Cedex 13 FRANCE

IBM pourra disposer comme elle l'entendra des informations contenues dans vos commentaires, sans aucune obligation de sa part.

- **Copyright International Business Machines Corporation 1983, 1999. Tous droits réservés.**

#### **REMARQUES**

Ce document peut contenir des informations ou des références concernant certains produits, logiciels ou services IBM. Cela ne signifie pas qu'IBM ait l'intention de les annoncer dans tous les pays où la compagnie est présente.

Toute référence à un produit, logiciel ou service IBM n'implique pas que seul ce produit, logiciel ou service puisse être utilisé. Tout autre élément fonctionnellement équivalent peut être utilisé, s'il n'enfreint aucun droit d'IBM.

Il est de la responsabilité de l'utilisateur d'évaluer et de vérifier lui-même les installations et applications réalisées avec des produits, logiciels ou services non expressément référencés par IBM.

IBM peut détenir des brevets ou des demandes de brevet couvrant les produits mentionnés dans le présent document. La remise de ce document ne vous donne aucun droit de licence sur ces brevets ou demandes de brevet. Si vous désirez recevoir des informations concernant l'acquisition de licences, veuillez en faire la demande par écrit à l'adresse suivante :

Intellectual Property and Licensing International Business Machines Corporation North Castle Drive, Armonk, New-York 10504-1785 USA

Les détenteurs de licences du présent produit souhaitant obtenir des informations sur celui-ci à des fins : (i) d'échange d'informations entre des programmes développés indépendamment et d'autres programmes (y compris celui-ci) et (ii) d'utilisation mutuelle des informations ainsi échangées doivent s'adresser à :

IBM Paris Laboratory Département SMC 30, rue du Château des Rentiers 75640 PARIS Cedex 13 FRANCE

De telles informations peuvent être mises à la disposition du Client et seront soumises aux termes et conditions appropriés, y compris dans certains cas au paiement d'une redevance.

IBM peut modifier ce document, le produit qu'il décrit ou les deux.

### **MARQUES**

IBM est une marque d'International Business Machines Corporation, Inc.

AIX, AS/400, CICS, CICS/MVS, CICS/VSE, COBOL/2, DB2, IMS, MQSeries, OS/2, PACBASE, RACF, RS/6000, SQL/DS, TeamConnection et VisualAge sont des marques d'International Business Machines Corporation, Inc. dans certains pays.

Java et toutes les marques et logos incluant Java sont des marques de Sun Microsystems, Inc. dans certains pays.

Microsoft, Windows, Windows NT et le logo Windows sont des marques de Microsoft Corporation dans certains pays.

UNIX est une marque enregistrée aux Etats-Unis et/ou dans d'autres pays et utilisée avec l'autorisation exclusive de la société X/Open Company Limited.

D'autres sociétés peuvent être propriétaires des autres marques, noms de produits ou logos qui pourraient apparaître dans ce document.

iv

# **TABLE DES MATIERES**

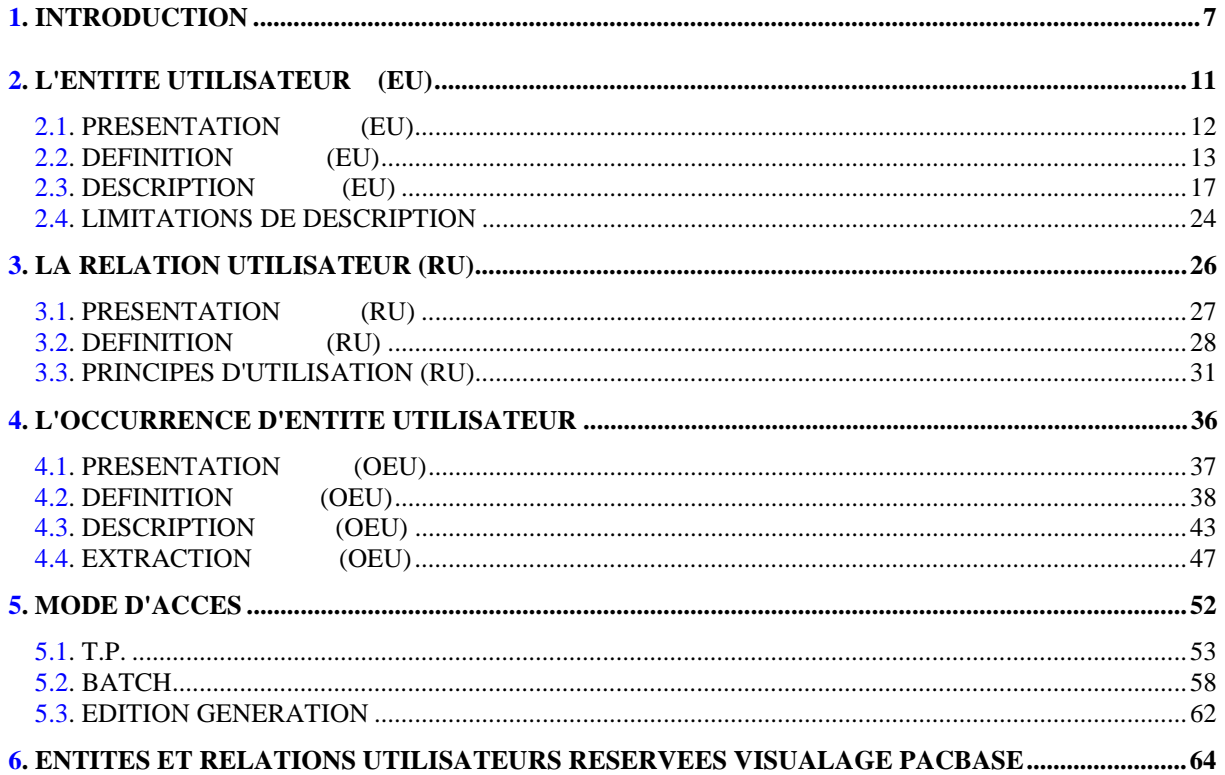

vi

 **VisualAge Pacbase - Manuel de Référence MODULE DE PERSONNALISATION INTRODUCTION** 1

# **1. INTRODUCTION**

**PAGE** 8

#### **INTRODUCTION**

Le système a pour caractéristique de gérer des entités qui représentent des concepts précis dans le cycle de vie normal d'un projet ou d'un ensemble de projets.

Par exemple, les concepts de Rubrique, Segment, Programme, Ecran représentent des informations qui possèdent une description figée dans la Base.

L'utilisation de ces entités "classiques" ne permet pas d'ajouter facilement des concepts nouveaux pour le système; il faut alors :

- . Choisir une entité, dont la description impose peu de contraintes, à laquelle on peut affecter des mots-clés spécifiques,
- . Utiliser des Formats Guides dans la Documentation Généralisée pour décrire le concept considéré.

Il est ainsi possible de décrire de façon plus ou moins satisfaisante le concept. Cependant, cette méthode a pour inconvénient de ne pas assurer les chaînages standard. Pour une entité donnée, il est donc impossible de PERSONNALISER les informations stockées dans la Base et l'exploitation des résultats s'avère souvent difficile.

Le Module de PERSONNALISATION offre la possibilité d'OUVRIR la Base à l'utilisateur. Celui-ci pourra :

- . Définir ses propres entités,
- . Personnaliser leur description,
- . Introduire dans la Base les occurrences de ces entités,
- . Définir les relations qu'il désire établir entre ces entités et toute autre entité (y compris les entités qu'il a lui-même créées).

 **PAGE 9**

#### ENTITES GEREES

#### Le Module de PERSONNALISATION gère trois entités :

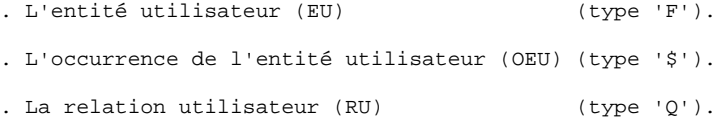

#### L'ENTITE UTILISATEUR (EU)

Elle permet à l'utilisateur de :

- . Définir le nouveau concept qu'il veut voir géré dans la Base, par exemple celui de 'Service',
- . Décrire ce concept en listant ses caractéristiques, par exemple : Nom du service, Nombre d'employés, Situation géographique. Ces caractéristiques correspondent à autant de Rubriques.
	- Pour chaque EU, l'utilisateur disposera d'écrans de définition et de description par le biais desquels il saisira les valeurs de ces Rubriques. Par exemple, l'EU 'INFO' pourra être renseignée de la manière suivante :
	- Service Informatique
	- 50 Employés
	- Siège Social

#### LA RELATION UTILISATEUR (RU)

Elle permet d'établir un chaînage entre deux entités (système ou utilisateurs). Le chaînage sera automatiquement géré par le système.

#### L'OCCURRENCE DE L'ENTITE UTILISATEUR (OEU)

Elle représente l'utilisation de l'EU définie précédemment.

L'Occurrence d'Entité Utilisateur comprendra, en fonction de la description de l'EU, un écran de définition et entre un à neuf écrans de description.

#### **REMARQUES**

L'introduction des entités utilisateurs ne supprime pas l'utilisation des entités déjà existantes dans le système.

En particulier, les EU ne doivent pas être utilisées pour compléter le contenu d'entités existantes. Pour cela, l'utilisateur doit se servir des mots-clés, formats guides... prévus à cet effet.

Ces 3 nouvelles entités sont gérées de façon standard par le système, il est possible de :

- . leur affecter des mots-clés,
- . leur affecter des écrans de documentation généralisée,
- . obtenir des listes, des références croisées, etc.

#### EXEMPLE

:

L'exploitation d'une chaîne batch se traduit par l'utilisation des concepts suivants

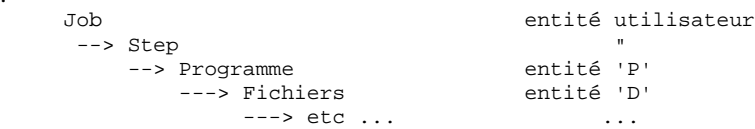

Les concepts de job et de step ne sont pas gérés en standard par le système. On définit donc 2 EU :

. L'une de type JOB dont la description est une liste de steps,

. L'une de type STEP dont la description est assimilée à un programme.

Supposons que le job JOB01 appelle les steps STEPA et STEPB. Le step STEPA utilise le programme PGM001, le step STEPB le programme PGM002. Dans ce cas, JOB01 représente une OEU JOB, STEPA et STEPB deux OEU STEP, PGM001 et PGM002 deux occurrences de l'entité standard PROGRAMME (type 'P').

Si de plus, on veut vérifier que les programmes PGM001 et PGM002 existent dans la Base, on définit alors une relation utilisateur REL001 qui sera appelée lors de la description du step.

 **VisualAge Pacbase - Manuel de Référence MODULE DE PERSONNALISATION L'ENTITE UTILISATEUR (EU) 2**

# **2. L'ENTITE UTILISATEUR (EU)**

# <span id="page-11-0"></span>*2.1. PRESENTATION (EU)*

### ENTITES UTILISATEUR

L'entité utilisateur (EU) a pour objet la création dans la Base de concepts qui ne sont pas habituellement gérés par le système.

Elle assure l'ouverture de la base en personnalisant la gestion de ses occurrences.

Une fois l'EU définie et décrite dans la base, elle est gérée comme les autres entités.

Par exemple, si on définit une EU de type JOB, la gestion des jobs assurée par le système sera identique à la gestion des autres entités (Programmes, Ecrans, etc.).

## CARACTERISTIQUES GENERALES

L'entité utilisateur comporte :

- . Un écran de définition, obligatoire, donnant ses caractéristiques générales (nom, mots-clés, etc.) et en particulier son type d'appel (nommé également 'code d'appel').
- . Des lignes de description qui donnent la liste des Rubriques composant l'EU. Cette liste de Rubriques sert de base à la saisie des occurrences de l'entité.
- . Comme pour toute autre entité, des lignes de documentation généralisée optionnelles.

Une fois l'entité utilisateur définie, un écran personnalisé permettra de saisir les occurrences de l'EU.

# <span id="page-12-0"></span>*2.2. DEFINITION (EU)*

#### ENTITE UTILISATEUR : DEFINITION

Une ENTITE UTILISATEUR est définie par un code, un nom en clair, des libellés complémentaires définissant les OEU et un code d'appel.

Le code d'appel, précédé d'un '\$', est utilisé pour identifier les occurrences de cette EU.

Par exemple, à l'EU 'JOB', possédant le code d'appel 'JO', correspondront les OEU '\$JOJOB1', 'JOJOB2', 'JOJOB3' etc... Il est à noter que deux EU ne peuvent pas avoir le même code d'appel.

NOTE : Il est préférable de pas utiliser un chiffre en tant que premier caractère du code d'appel de l'EU car des entités propres aux modules PACDESIGN et PACBENCH utilisent cette codification.

> Voir Chapitre "Entités et Relations Utilisateurs Reservées VisualAge Pacbase".

#### CHOIX CORRESPONDANT

Le choix permettant d'accéder à l'écran de définition est le suivant :

F xxxxxx

avec : xxxxxx = code de l'EU

**PAGE** 14

 **L'ENTITE UTILISATEUR (EU) 2 DEFINITION (EU) 2**

 -------------------------------------------------------------------------------- ! ! ! DOCUMENTATION \*LT.LURE.DOC.881 ! ! ! ! FICHE DE L'ENTITE UTILISATEUR: **1** ETAPE ! ! ! ! NOM DE L'ENTITE..............: **2** ETAPES D'UNE CHAINE BATCH ! ! CODE D'APPEL DE L'ENTITE......: **3** ET ! ! LIBELLE DE LA FICHE...........: **4** INF. COMPLEMENT ! ! ! ! LIBELLE DE LA LIGNE DETAIL D1 : **5** COMPOSITION ! ! LIBELLE DE LA LIGNE DETAIL D2 : **6** EXECUTION ! ! LIBELLE DE LA LIGNE DETAIL D3 : **7** FICHIERS ! ! LIBELLE DE LA LIGNE DETAIL D4 : **8** ETATS ! ! LIBELLE DE LA LIGNE DETAIL D5 : **9** CORR. PACBASE ! ! LIBELLE DE LA LIGNE DETAIL D6 :**10** ! ! LIBELLE DE LA LIGNE DETAIL D7 :**11** ! ! LIBELLE DE LA LIGNE DETAIL D8 :**12** ! ! LIBELLE DE LA LIGNE DETAIL D9 :**13** ! ! ! ! MOTS CLES ASSOCIES.: 14 ! ! ! ! ! NO DE SESSION......: 0877 BIBLIOTHEQUE : DOC BLOCAGE : Y LT ! ! ! ! O: C1 CH: F ETAPE ACTION: ! ! ! --------------------------------------------------------------------------------

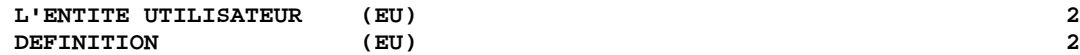

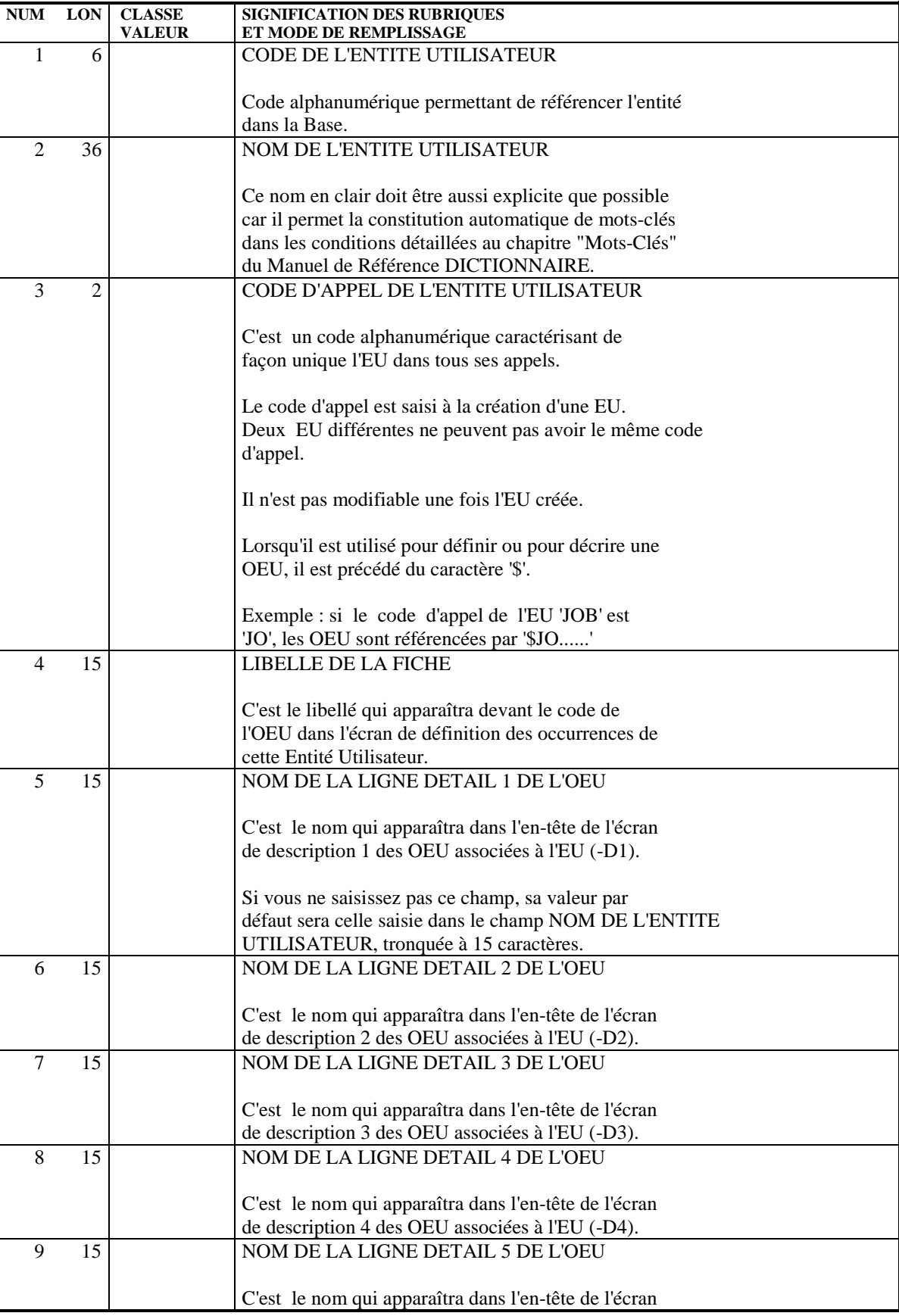

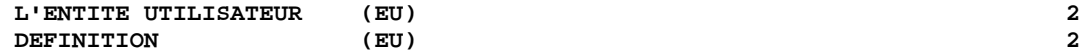

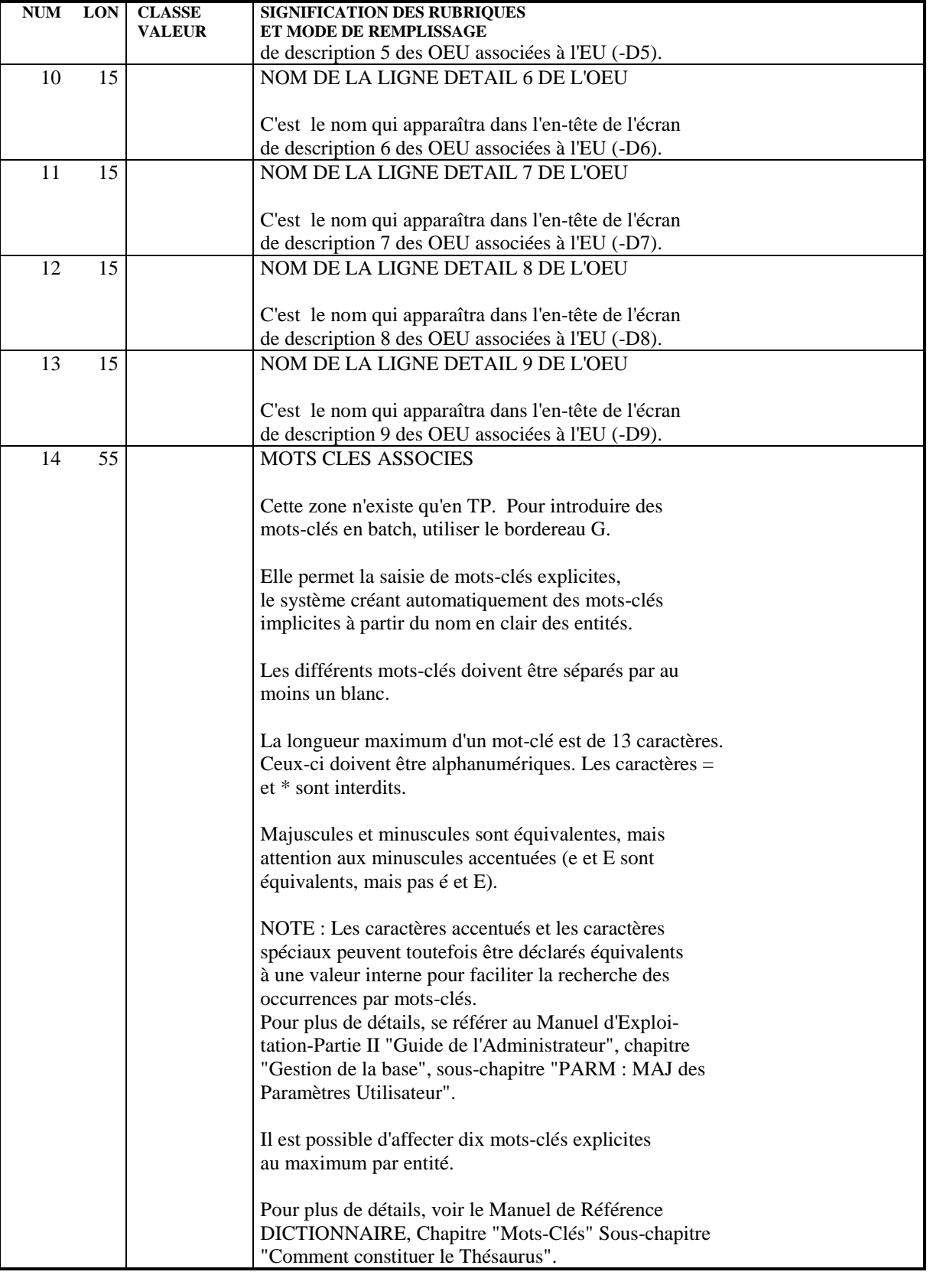

# <span id="page-16-0"></span>*2.3. DESCRIPTION (EU)*

#### ENTITE UTILISATEUR : DESCRIPTION

Les lignes de description d'une EU permettent de donner la liste des Rubriques qui vont composer l'EU.

Ces Rubriques doivent être définies dans le Dictionnnaire. Elles serviront de base aux écrans de saisie des OEU.

#### CARACTERISTIQUES GENERALES

Une OEU étant traitée comme une entité standard, elle possède une fiche de définition et des descriptions.

Dans les lignes de description de l'EU, le type de description permet d'indiquer à quel écran de l'Occurrence appartient la Rubrique :

- . Les Rubriques des lignes de type 0 (ou 'En-Tête') font partie de la définition de l'Occurrence.
- . Les Rubriques de type 1 à 9 (ou 'Partie Répétitive') font partie des descriptions de l'occurrence.

Une fois la Rubrique saisie, le système affiche dans la partie droite de l'écran son libellé court si elle appartient à la partie en-tête, son libellé colonne si elle appartient à une partie répétitive. Si ces libellés n'ont pas été renseignés, c'est le nom en clair de la Rubrique tronqué à 18 positions qui est affiché.

D'autre part, le format utilisé comme base de saisie de l'occurrence est le format interne étendu de la Rubrique.

Une même Rubrique ne peut être appelée qu'une seule fois par EU.

#### TRAITEMENT DES RUBRIQUES NUMERIQUES

Au moment de la saisie de l'OEU, un contrôle de numéricité sera effectué si la zone est renseignée.

Seule la partie entière est utilisée comme base de saisie.

Toutefois, au niveau de la description de l'entité utilisateur, c'est le format interne étendu complet qui est affiché.

Exemple : . format de la Rubrique S9(6)V9(3)

```
 . format affiché sur la description de l'EU: S9(6)V9(3)
. base de saisie : _____
```
#### RELATION AVEC D'AUTRES ENTITES

L'utilisateur peut vouloir créer des chaînages entre une Rubrique décrivant l'EU et d'autres entités gérées par PACBASE.

Pour chaque Rubrique décrivant l'EU, il dispose de 2 zones :

- . Une zone 'relation',
- . Une zone 'type'.

La zone 'relation' est utilisée pour saisir le code de la Relation, qui doit être définie dans le Dictionnaire (voir chapitre "Relation Utilisateur".

La zone 'type' est utilisée pour saisir le type d'entité à chaîner. Deux cas peuvent se présenter :

- . L'entité à chaîner est de type 'standard' (Rubrique, Structure de Données, Programme, Ecran, ...). Dans ce cas, il faut indiquer le type standard PACBASE ('E' pour Rubrique, 'D' pour Structure de Données, 'P' pour Programme, 'O' pour Ecran, ....),
- . L'entité à chaîner est une Entité Utilisateur. Dans ce cas, il faut indiquer '\$' suivi du code d'appel de l'EU concernée.

Exemple : si le code d'appel de l'EU est 'PG', il faut indiquer '\$PG'.

Toutes les zones qui correspondent à une entité chaînée sont en majuscules.

Les zones 'relation' et 'type' ne peuvent être saisies indépendamment l'une de l'autre : si la relation est renseignée, le type doit l'être également et inversement. Si les zones 'relation' et 'type' sont renseignées, la Relation doit avoir été définie dans la base et le type doit correspondre soit à une entité PACBASE standard, soit à un type d'appel d'EU connu.

Un même type d'entité (standard ou non) ne peut être utilisé qu'une seule fois pour une Relation dans une EU.

La longueur d'une Rubrique sur laquelle on indique une Relation doit être égale à 6 caractères.

#### AFFICHAGE DU LIBELLE

Dans la description de l'EU, vous pouvez demander que le libellé des entités PACBASE (standard ou utilisateur) chaînées par relation aux Rubriques s'affiche automatiquement dans la définition ou les descriptions des OEU correspondantes. Dans les zones de saisie ainsi décrites des OEU, lorsque l'utilisateur entre un code et valide, PACBASE contrôle que ce code correspond à une occurrence existant dans la Base et affiche son libellé.

Cette demande d'affichage du libellé se spécifie dans la zone 'OPT', documentée dans les commentaires de l'écran ci-après.

#### **EXTRACTION**

Une fois l'EU décrite et des OEU saisies, l'utilisateur peut vouloir extraire une partie ou la totalité des informations contenues dans la Base.

Dans l'écran de description de l'EU, il peut sélectionner les Rubriques à extraire. Cette sélection est effectuée à l'aide de la zone 'EXTRACTION'. Le contenu de toutes les Rubriques avec cette zone renseignée à 'G' sera extrait lors de la demande de l'utilisateur. Le contenu des autres ne le sera pas.

Remarque : Dans l'écran de description, l'utilisateur ne fait que sélectionner les Rubriques à extraire. Les demandes d'extraction proprement dites seront traitées par la procédure batch d'extraction du contenu des OEU (EXUE).

> Le résultat sera disponible sous la forme d'un fichier séquentiel directement exploitable par l'utilisateur (voir le sous-chapitre "Extraction" du chapitre "Occurrence d'Entité Utilisateur".)

#### CHOIX CORRESPONDANT

La description d'une EU étant une liste de Rubriques, le choix correspondant est :

F xxxxxx CE

avec  $xxxxxx = code de$  l'EU.

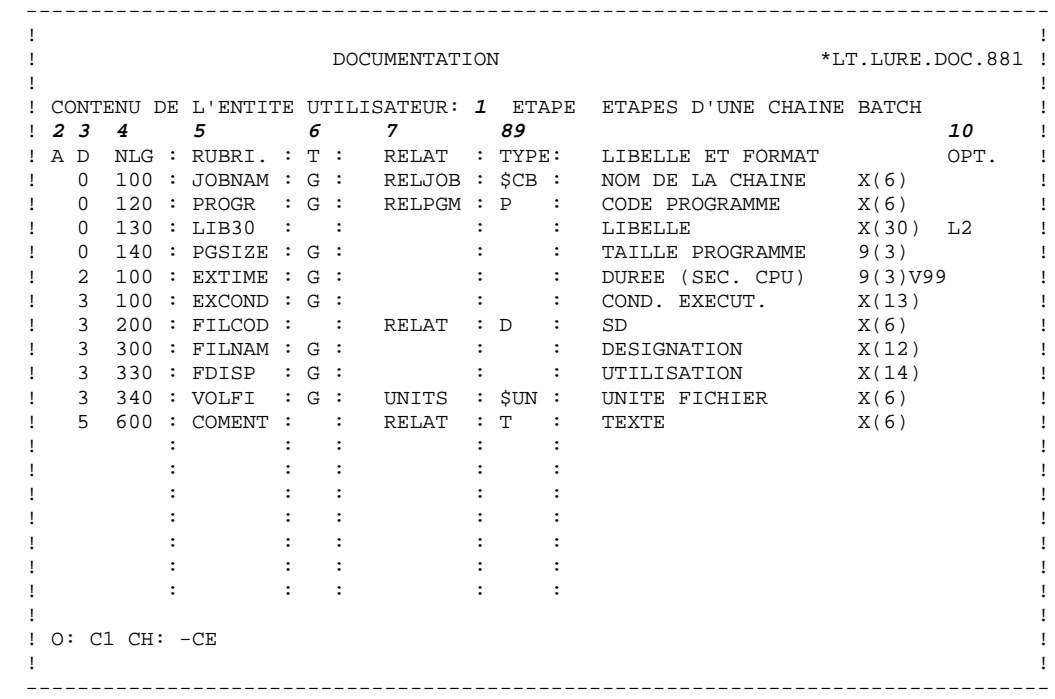

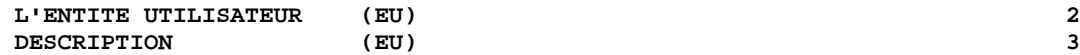

ń

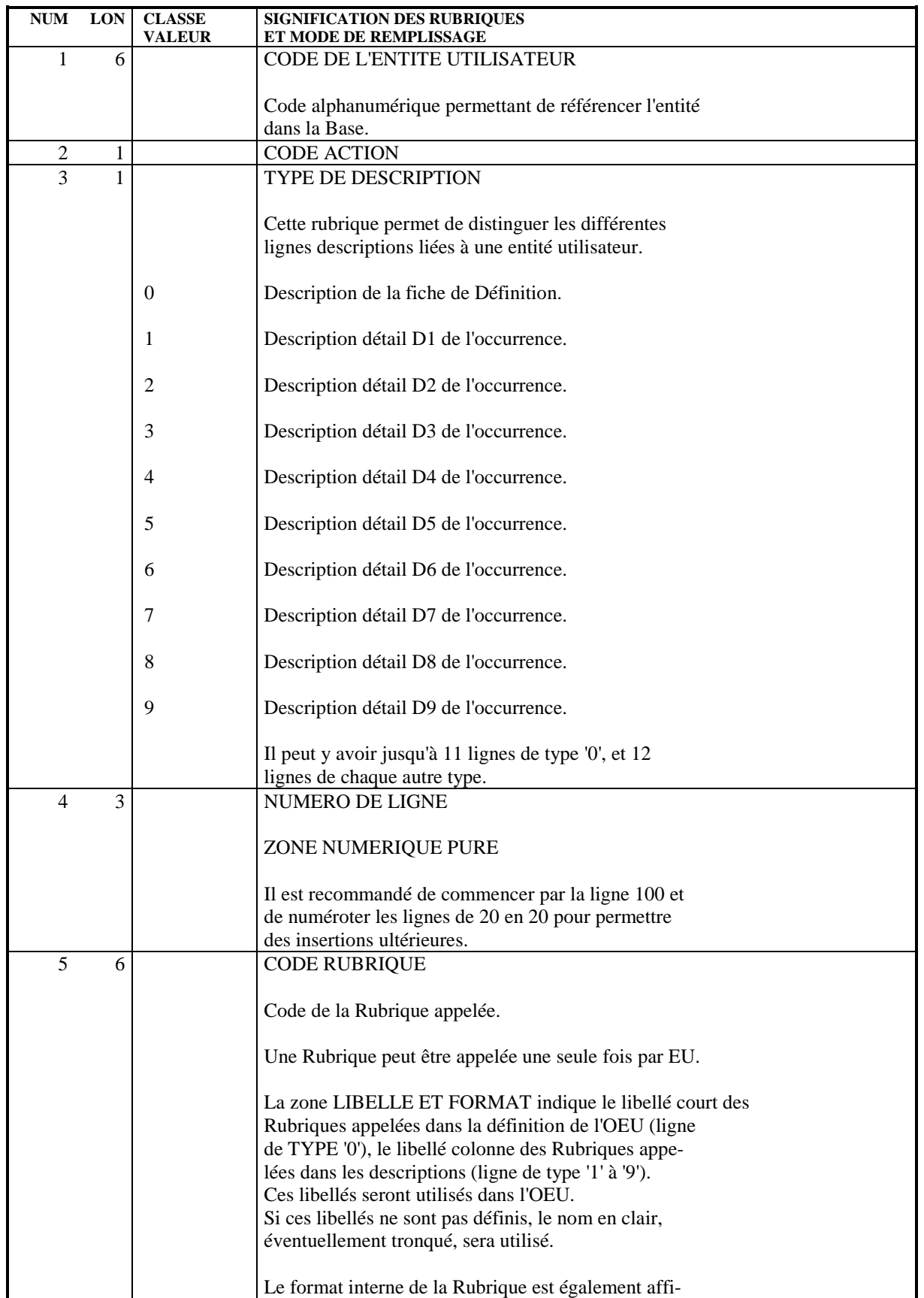

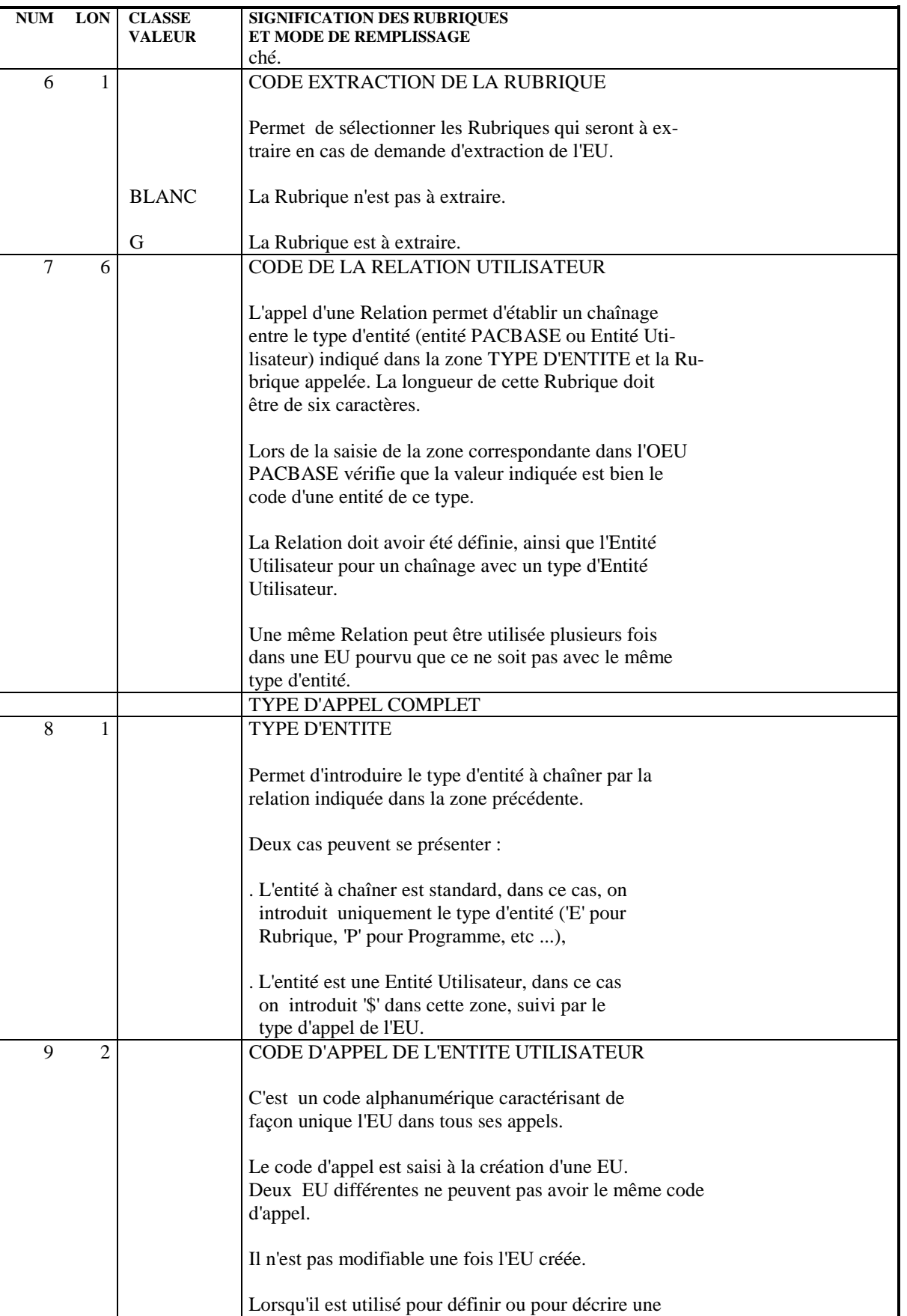

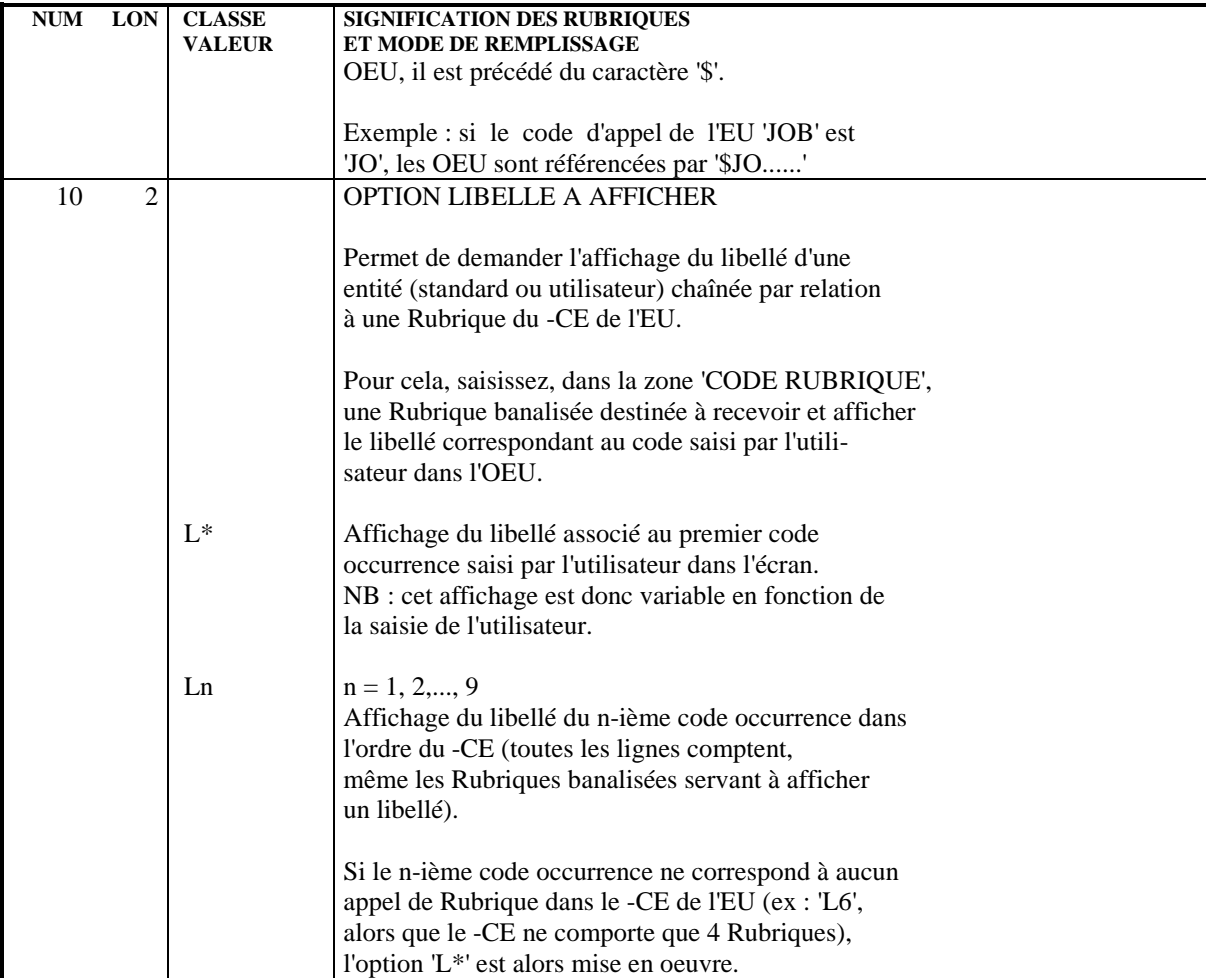

#### **DDEXT000251F**

# <span id="page-23-0"></span>*2.4. LIMITATIONS DE DESCRIPTION*

#### LIMITATIONS DE DESCRIPTION

Les Rubriques qui servent à décrire une EU vont apparaître dans les écrans de définition et de description des OEU.

Le nombre de Rubriques utilisées dans l'EU, ainsi que leur format doivent respecter les règles décrites ci-dessous.

#### DEFINITION DE L'OEU

La longueur maximale pour une Rubrique est de 57 caractères.

Le nombre de Rubriques composant l'en-tête est limité à 11.

La longueur totale de la définition est égale à la somme des formats des Rubriques plus 7 caractères par Rubrique. Cette longueur ne doit pas être supérieure à 195. \$.LIM

Exemple : CORUB1 X(20) CORUB2 X(14) CORUB3  $X(3)$ CORUB4 X

La longueur totale est de  $27 + 21 + 10 + 8 = 66$ 

Remarque : les 7 caractères à ajouter par Rubrique correspondent au code Rubrique (6 caractères) et à un caractère délimiteur.

#### **DESCRIPTIONS**

La longueur maximum pour une Rubrique est de 66 caractères.

Le nombre de Rubriques de chaque description est limité à 12.

La longueur totale d'une description est égale à la somme des formats des Rubriques plus 7 caractères par Rubrique.

Cette longueur est limitée à 100 caractères par description.

Exemple : CORUB1 X(20) CORUB2 X(14) CORUB3  $X(3)$  CORUB4 X CORUB5 X(12) CORUB6 X(8)

La longueur totale est de  $27 + 21 + 10 + 8 + 19 + 15 = 100$ 

#### NOMBRE DE RELATIONS UTILISATEUR

Le nombre maximum de relations utilisateur est :

. 9 pour la définition de l'OEU,

. 9 au total pour les descriptions.

<span id="page-25-0"></span> **VisualAge Pacbase - Manuel de Référence MODULE DE PERSONNALISATION LA RELATION UTILISATEUR (RU) 3**

# **3. LA RELATION UTILISATEUR (RU)**

# <span id="page-26-0"></span>*3.1. PRESENTATION (RU)*

#### RELATIONS UTILISATEUR

L'entité RELATION UTILISATEUR a pour objet de chaîner les entités entre elles. Le chaînage obtenu s'ajoute aux différentes références croisées déjà assurées par le système.

Le principe du chaînage est le suivant :

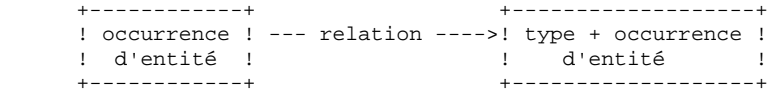

On relie une occurrence d'une entité (utilisateur ou non) à une autre occurrence d'entité (utilisateur ou non) par l'intermédiaire d'une Relation. Ainsi, pour une occurrence d'entité donnée (Programme, Ecran, etc.), on doit introduire dans la base :

- . un code Relation,
- . le type de l'entité à chaîner,
- . l'occurrence de l'entité à chaîner.

Le code de la Relation ne sert qu'à "qualifier" le chaînage.

#### CARACTERISTIQUES GENERALES

La Relation Utilisateur (RU) comporte uniquement un écran de définition. Cette définition ne sert qu'à nommer la Relation qui sera utilisée pour chaîner les différentes entités.

Bien entendu, comme toute autre entité, une Relation Utilisateur peut posséder des lignes de documentation généralisée ainsi que des mots-clés explicites.

Une Relation Utilisateur pourra être utilisée :

- . pour chaîner les Entités Utilisateur,
- . pour chaîner les autres entités.

# <span id="page-27-0"></span>*3.2. DEFINITION (RU)*

### **DEFINITION**

Une Relation Utilisateur est définie par une fiche de la relation, un nom de la relation et un libellé court.

Ce sont les seules informations associées à la Relation : aucune autre description n'est faite pour la RU.

#### CHOIX CORRESPONDANT

Le choix qui permet d'accéder à l'écran de définition est :

Q rrrrrr

avec : rrrrrr = code de la RU.

**PAGE** 29

#### LA RELATION UTILISATEUR (RU)  **DEFINITION (RU) 2**

 -------------------------------------------------------------------------------- ! ! ! DOCUMENTATION \*LT.LURE.DOC.881 ! ! ! ! ! ! ! ! FICHE DE LA RELATION....: **1** UNITS ! ! ! ! NOM DE LA RELATION......: **2** UNITES FICHIERS ! ! ! ! LIBELLE COURT...........: **3** UNITE ! ! ! ! ! ! ! ! ! ! ! ! ! ! ! ! ! ! MOTS CLES ASSOCIES.: **4** ! ! ! ! NO DE SESSION......: 0847 BIBLIOTHEQUE : DOC BLOCAGE : ! ! ! ! O: C1 CH: Q UNITS ACTION: ! ! ! --------------------------------------------------------------------------------

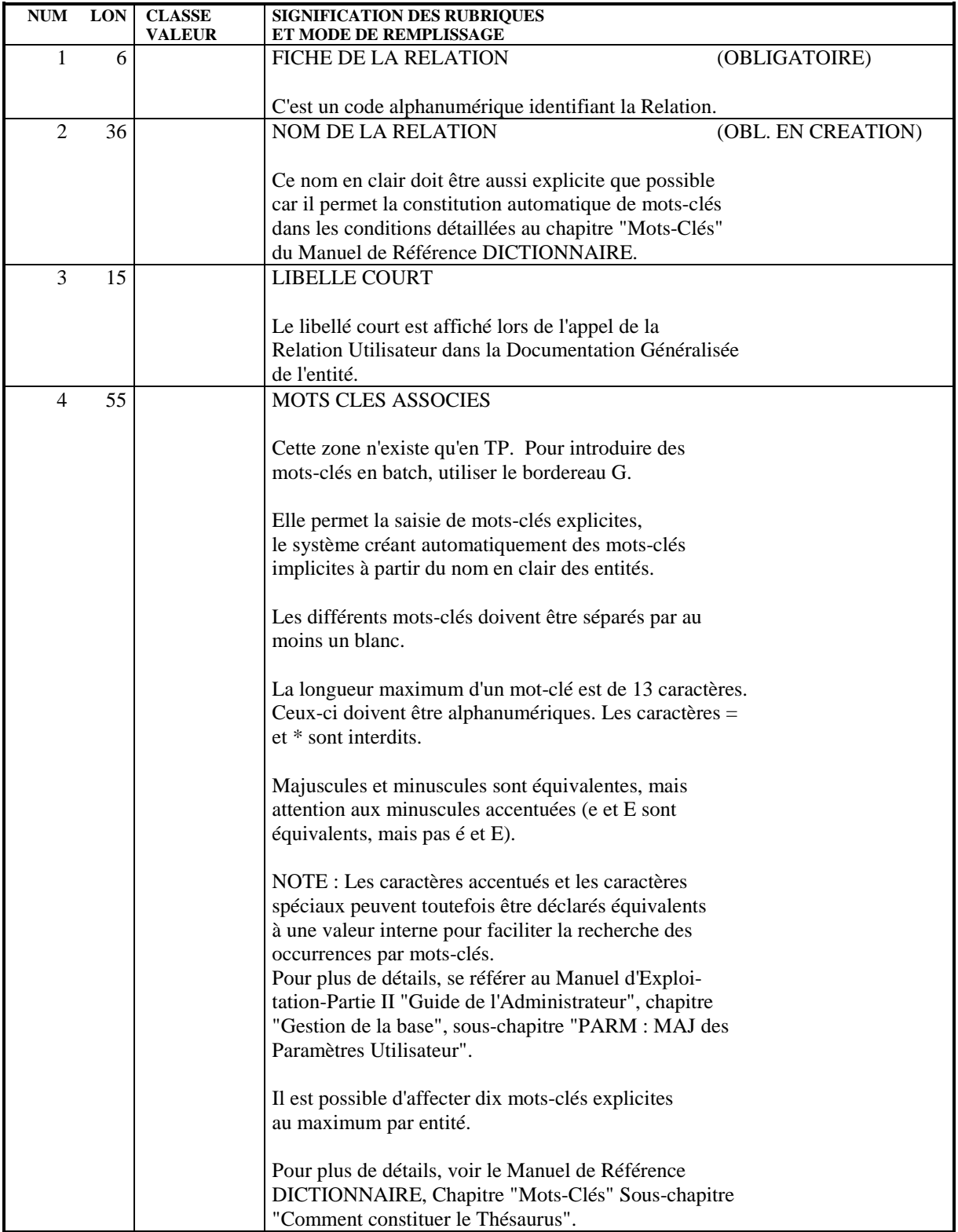

# <span id="page-30-0"></span>*3.3. PRINCIPES D'UTILISATION (RU)*

#### PRINCIPES D'UTILISATION

La Relation Utilisateur une fois définie peut être utilisée à deux niveaux :

- . Dans la description d'une Entité Utilisateur,
- . Dans toute entité (y compris les entités utilisateur).

#### POUR UNE ENTITE UTILISATEUR

Le chaînage établi par une Relation Utilisateur entre un type d'entité (utilisateur ou non) et une Rubrique donnée dans la description de l'EU permet de vérifier la cohérence entre le contenu de la Rubrique (saisi dans l'OEU) et la Base.

Voir le chapitre "Occurrence d'Entité Utilisateur", sous-chapitre "Définition", paragraphe "Relation Utilisateur".

#### POUR TOUTE ENTITE

Toute entité possède un écran de documentation généralisée, obtenu par le choix : -G.

Dans une ligne de cet écran sera affiché un masque de saisie pour permettre d'introduire :

- . Le code de la Relation,
- . Le type de l'Entité à chaîner,
- . Le Code (l'occurrence) de l'entité à chaîner.

#### EXEMPLE

Soit l'entité Rubrique AAAAAA. Dans l'une des lignes de documentation généralisée associée à l'entité, (obtenu par le choix -G), l'utilisateur saisit : NLG : T 100 : R

le système affiche : NLG : T<br>100 : R

 $REL: \underline{\hspace{2cm}}$   $TYPE: \underline{\hspace{2cm}}$   $CODE: \underline{\hspace{2cm}}$ 

Si l'utilisateur saisit :<br> $100 : R$ 

REL: RELAT TYPE: \$ET CODE: CPTA03

il relie le Rubrique AAAAAA à l'occurrence \$ET CPTA03 d'entité utilisateur par l'intermédiaire de la Relation de code RELAT.

 $S'$ il saisit :<br>100 : R

REL: RELAT TYPE: F CODE: ETAPE

il relie le Rubrique AAAAAA à l'entité utilisateur F ETAPE par l'intermédiaire de la Relation de code RELAT.

Ces relations apparaîtront au niveau des Utilisations de la Relations Utilisateur (- X) et des Utilisations: Relations Utilisateur (-XQ) des entités chaînées :

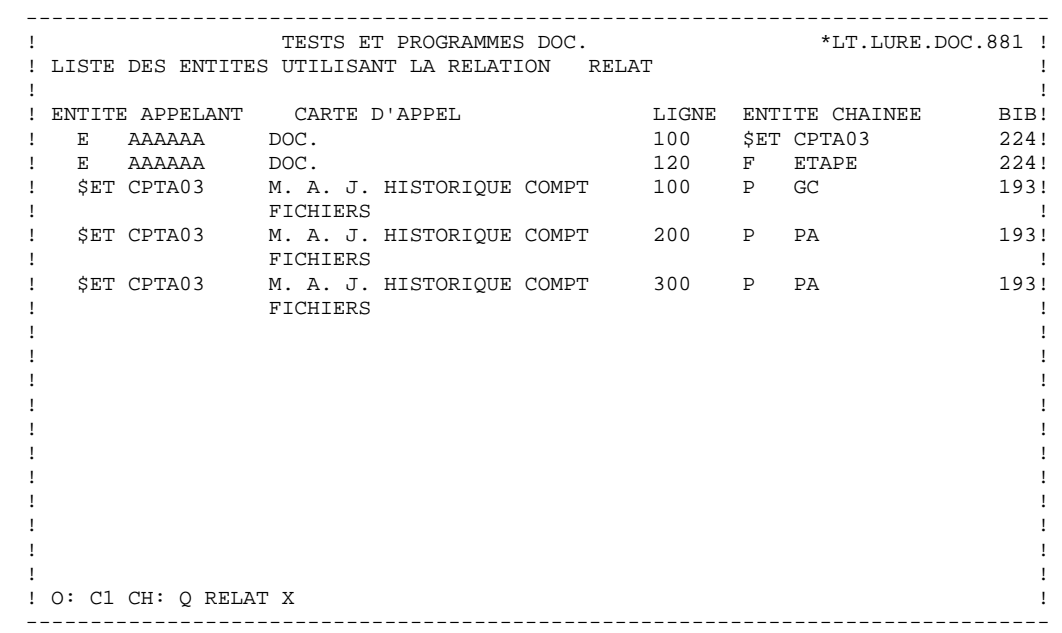

 **LA RELATION UTILISATEUR (RU) 3 PRINCIPES D'UTILISATION (RU) 3**

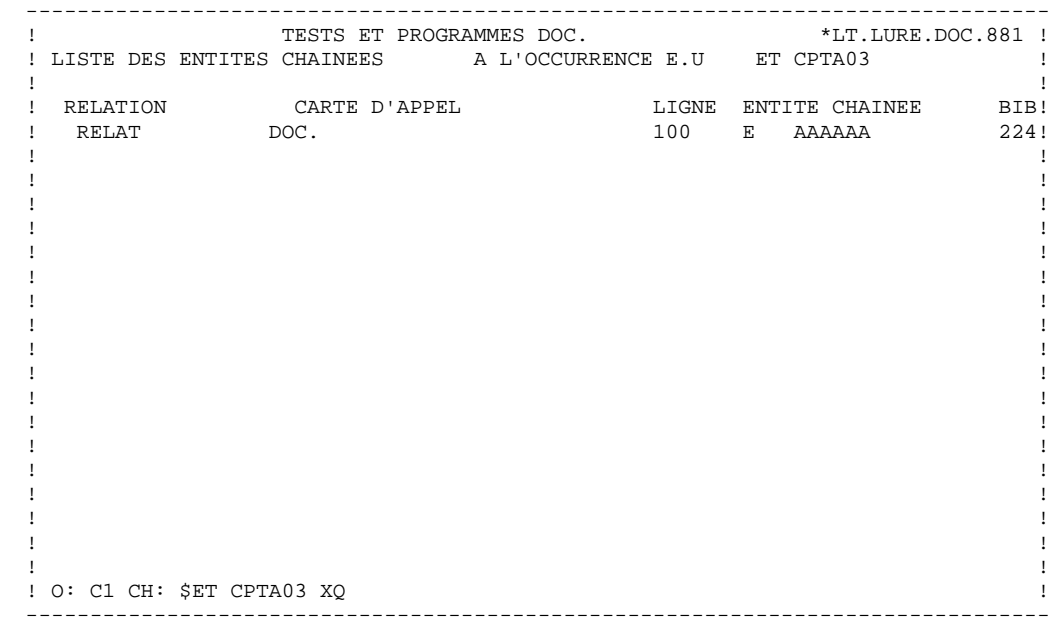

#### **LA RELATION UTILISATEUR (RU) 3 PRINCIPES D'UTILISATION (RU) 3**

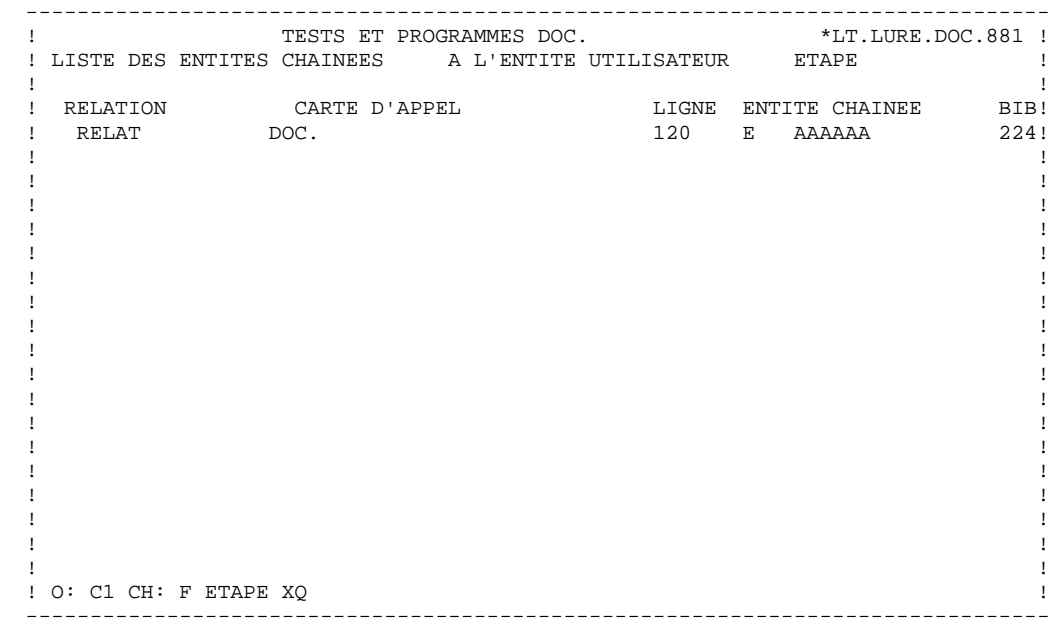

 **VisualAge Pacbase - Manuel de Référence MODULE DE PERSONNALISATION L'OCCURRENCE D'ENTITE UTILISATEUR 4**

# **4. L'OCCURRENCE D'ENTITE UTILISATEUR**

# <span id="page-36-0"></span>*4.1. PRESENTATION (OEU)*

#### OCCURRENCES D'ENTITE UTILISATEUR

Une fois l'Entité Utilisateur définie et décrite, elle est gérée comme une entité standard.

L'utilisateur peut alors introduire les occurrences de cette entité qui seront traitées comme les autres entités.

#### CARACTERISTIQUES GENERALES

La définition et la description d'une OCCURRENCE D'ENTITE UTILISATEUR (OEU) sont dépendantes de la description de l'Entité Utilisateur considérée :

- . Si l'Entité Utilisateur n'a pas de lignes de description ou si sa description comprend uniquement des lignes de description de la définition de l'OEU (de type '0'), l'OEU ne comportera qu'un écran de définition contenant une partie fixe (avec le code, le nom en clair de l'OEU, etc.) indépendante de la description de l'Entité Utilisateur, et une partie variable directement déduite de sa description.
- . Si, de plus, des lignes de description de l'OEU sont indiquées dans l'EU, l'occurrence pourra posséder jusqu'à neuf écrans de description déduits de la description de l'EU. Ces écrans se présentent sous la forme d'ensembles de lignes détails répétées ; les lignes détails sont constituées des Rubriques indiquées dans l'E.U. pour chaque écran de description (lignes de type 1 à 9).

#### MODIFICATION DYNAMIQUE

L'OEU est constituée de manière dynamique : cela signifie qu'une modification de la description de l'EU (modification des caractéristiques d'une Rubrique, ajout de Rubriques ou de Relations dans la description) sera répercutée automatiquement sur les écrans concernés de l'Occurrence.

En revanche, les informations déjà introduites au niveau de l'Occurrence ne sont pas modifiées. La nouvelle structure n'est prise en compte que lorsque l'utilisateur remet à jour cette Occurrence.

En particulier, si l'utilisateur ajoute une Relation dans la description d'une EU alors que des Occurrences ont déjà été saisies, le système ne vérifie pas la cohérence des informations déjà stockées avec les contraintes imposées par la Relation. Il ne le fera qu'en cas de mise à jour de chaque Occurrence.

# <span id="page-37-0"></span>*4.2. DEFINITION (OEU)*

#### DEFINITION

Toute OEU est définie par un code et un nom en clair. Ces 2 zones représentent la partie fixe de l'écran de définition de l'OEU.

Le nom, qui apparaît à l'écran devant le code mnémonique, est la zone "libellé de la fiche" introduit dans l'écran de définition de l'EU.

Le code d'appel et le code de l'EU correspondante sont également affichés. Ces deux zones ne peuvent pas être modifiées.

Les autres informations de saisie apparaissant à l'écran sont directement issues de la description de l'EU.

Chaque Rubrique de description de la catégorie en-tête est affichée de la façon suivante :

- . Un nom correspondant au libellé ligne de la Rubrique, si celle-ci en possède un, sinon les 18 premiers caractères du nom en clair de la Rubrique,
- . Une zone de saisie, matérialisée par des blancs soulignés. La longueur de cette zone de saisie correspond à la longueur calculée sur le format interne étendu de la Rubrique. Le format numérique sera amputé de son éventuelle partie décimale.
- REMARQUE : La zone de saisie n'est pas bornée, c'est-à-dire qu'il est possible d'introduire des informations au-delà des blancs soulignés. Mais, après transmission, l'information saisie sera tronquée à la longueur initiale.

Il n'y a pas de contrôle de l'information saisie par rapport au contenu du Dictionnaire : si la Rubrique possède des valeurs particulières, le système ne vérifie pas que l'information saisie correspond bien à l'une d'entre elles.

#### RELATION UTILISATEUR

Si, dans la description de l'EU, l'utilisateur a chaîné une ou plusieurs Rubrique(s) avec une autre entité, le système vérifie que l'information saisie pour la Rubrique correspond bien à une entité définie dans la bibliothèque.

Sinon, la mise à jour est rejetée avec le message d'erreur correspondant.

Remarque : Aucune saisie d'information n'est obligatoire, ce qui signifie que le contrôle n'est effectué que si la Rubrique est renseignée. Si elle ne l'est pas, la mise à jour est acceptée sans contrôle.

#### Exemple

...

...

Dans la description de l'EU, nous avons :

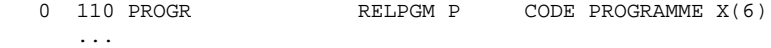

Cela signifie que l'utilisateur veut vérifier que l'information saisie dans la zone 'PROGR' correspond à un Programme (entité 'P') défini dans la base par l'intermédiaire de la Relation Utilisateur 'RELPGM'.

Dans l'écran de définition de l'OEU, sera affiché :

CODE PROGRAMME: \_\_\_\_\_...

L'utilisateur va pouvoir saisir une information dans cette zone. Si l'information saisie n'est pas le code d'un Programme, la mise à jour sera rejetée, avec le message d'erreur :

#### VALEUR INCONNUE POUR CODE PROGRAMME

Sinon, la mise à jour sera acceptée (sous réserve qu'il n'y ait pas détection d'autres erreurs sur d'autres zones).

#### CHOIX CORRESPONDANT

Si 'tt' est le code d'appel de l'EU, le choix permettant d'accéder à l'écran de définition de l'OEU est :

*<u>Sttxxxxxx</u>* 

avec: '\$' = type d'entité d'une OEU et 'xxxxxx' = code choisi pour l'OEU.

#### **PAGE** 40

#### **L'OCCURRENCE D'ENTITE UTILISATEUR 4 DEFINITION (OEU) 2**

 -------------------------------------------------------------------------------- ! ! ! DOCUMENTATION \*LT.LURE.DOC.881 ! ! ! ! CODE D'APPEL : ET ENTITE UTILISATEUR : ETAPE ! ! ------------------------------------------------------------------------------ ! INF. COMPLEMENT **1** CPTA03 ! ! NOM DE L'OCCURRENCE: **2** M.A.J. HISTORIQUE COMPTABLE ! ! ! ! NOM DE LA CHAINE : ! MA03TA ! ! CODE PROGRAMME : **3** INEXC1 ! ! LIBELLE : ! PROGRAMME DE GESTION DU STOCK ! ! TAILLE PROGRAMME : ! 127 ! ! ! ! ! ! ! ! ! ! ! ! ! ! MOTS CLES ASSOCIES.: **4** ! ! ! ! NO DE SESSION......: 0879 BIBLIOTHEQUE : DOC BLOCAGE : ! ! ! ! O: C1 CH: \$ET CPTA03 ACTION: ! ! ! --------------------------------------------------------------------------------

#### **L'OCCURRENCE D'ENTITE UTILISATEUR 4 DEFINITION (OEU) 2**

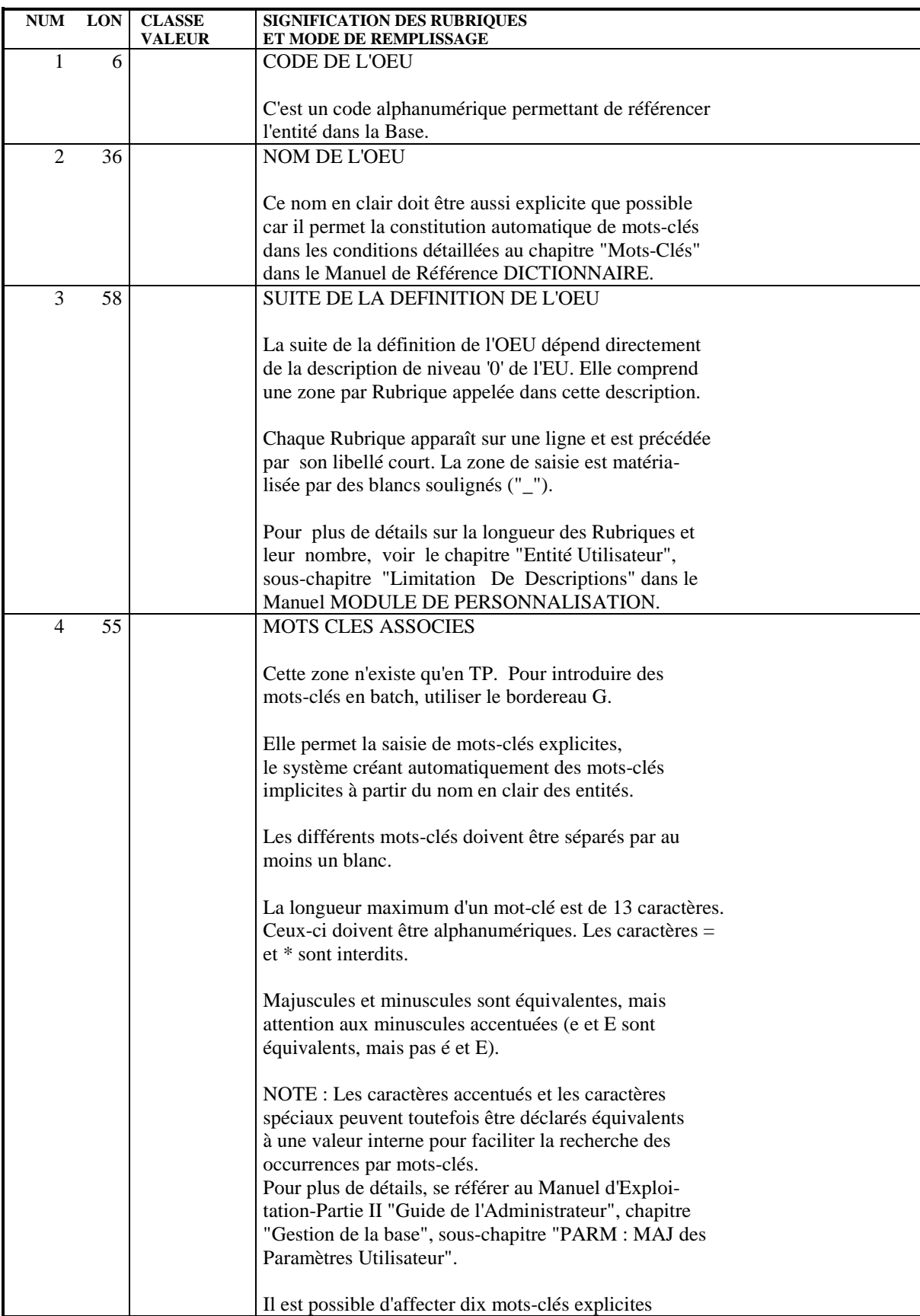

#### **L'OCCURRENCE D'ENTITE UTILISATEUR 4 DEFINITION (OEU) 2**

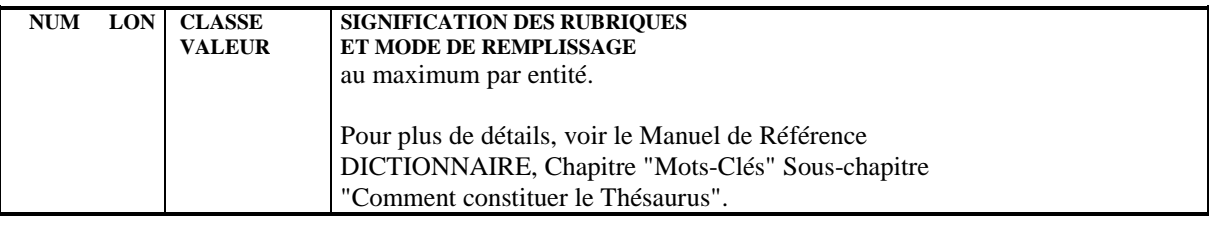

# <span id="page-42-0"></span>*4.3. DESCRIPTION (OEU)*

#### DESCRIPTION

Les lignes de description d'une OEU permettent de saisir les informations correspondant aux Rubriques appelées dans la description de l'EU.

#### CARACTERISTIQUES GENERALES \$.D9

La description d'une OEU est composée d'un écran par ligne détail décrite dans l'Entité Utilisateur. Chaque écran est composé d'un ensemble de lignes répétitives contenant :

- . Une zone "code action",
- . Un numéro de ligne qui sert d'indicatif,
- . Une zone de saisie.

La zone de saisie comprend un champ pour chaque Rubrique appelée dans la description. Chaque champ est matérialisé par des blancs soulignés. Sa longueur est calculée sur le format interne étendu de la Rubrique qui le définit.

Les champs sont séparés par un blanc.

L'en-tête de la zone de saisie est composé des libellés colonnes des Rubriques de la zone sur une ligne (cf chapitre "Rubriques" sous-chapitre "Description" du Manuel Référence DICTIONNAIRE).

L'en-tête de l'écran est le LIBELLE DE LA LIGNE DETAIL N de l'écran de définition de l'EU.

#### REMARQUES

Les remarques faites au niveau de l'écran de définition de l'OEU s'appliquent à l'écran de description :

- . pas de bornage des champs de saisie,
- . pas de contrôle par rapport au Dictionnaire.

Les contrôles liés aux Relations Utilisateurs sont presque identiques. La seule différence tient au fait que sur une ligne de description, plusieurs Rubriques peuvent être chaînées à d'autres entités, mais la technique de contrôle demeure la même pour chaque rubrique.

## LIMITATIONS DE DESCRIPTION

Voir le chapitre "Entité Utilisateur", sous-chapitre "Limitations de description".

# CHOIX CORRESPONDANT

Le choix correspondant à l'écran de description d'une OEU est : \$ttxxxxxx Dnlll

> $avec : tt = code d'apped de l'EU,$  xxxxxx = code de l'OEU, n = type de description appelée, lll = numéro de ligne (optionnel).

#### L'OCCURRENCE D'ENTITE UTILISATEUR DESCRIPTION (OEU)

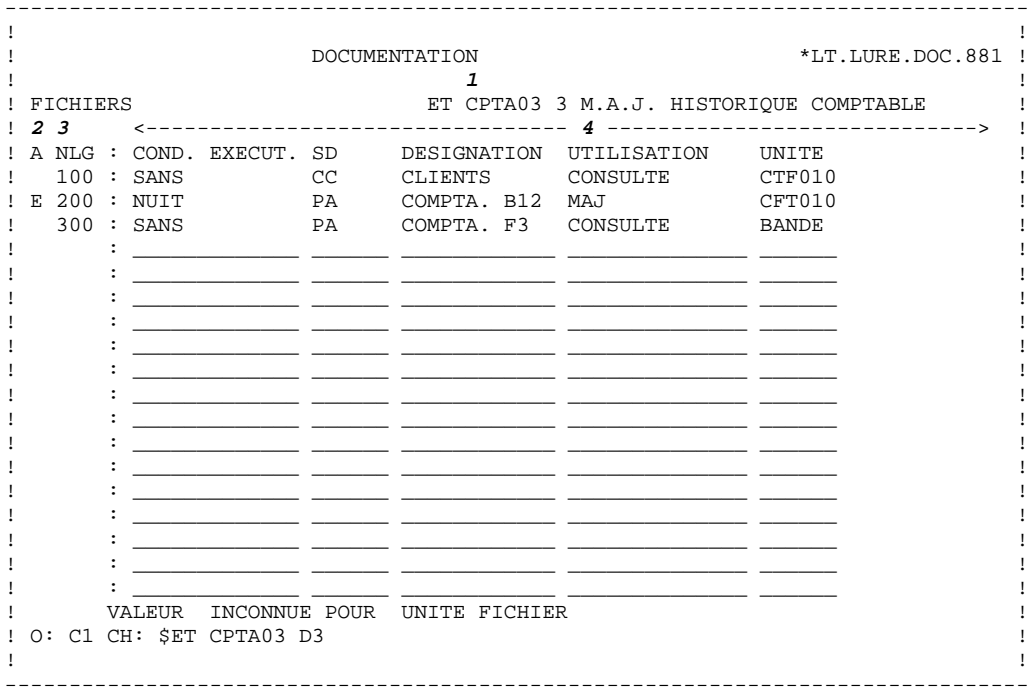

# 45

 $\frac{4}{3}$ 

DDEXT000251F

#### **L'OCCURRENCE D'ENTITE UTILISATEUR 4 DESCRIPTION (OEU) 3**

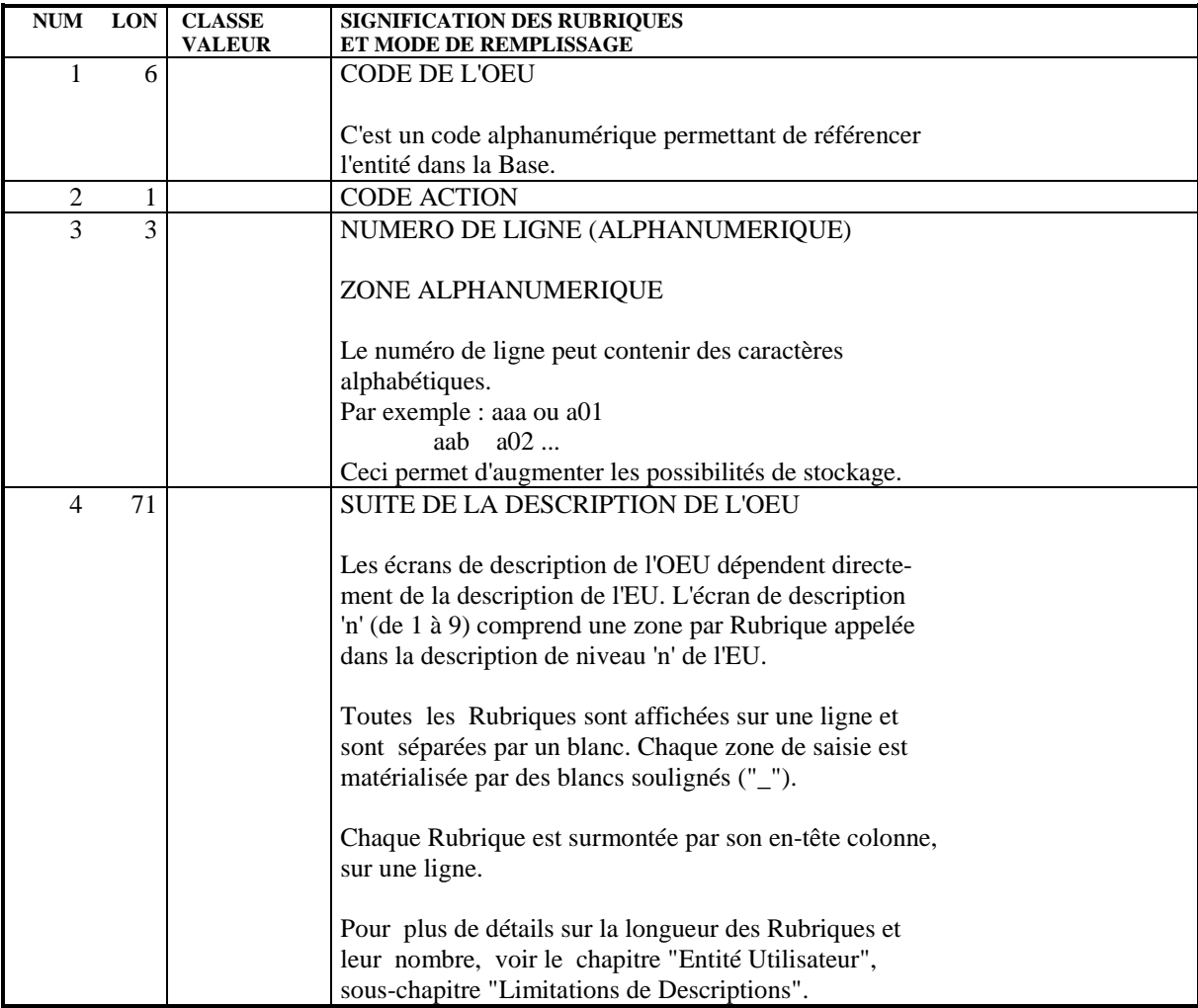

# <span id="page-46-0"></span>*4.4. EXTRACTION (OEU)*

#### **EXTRACTION**

L'Entité Utilisateur permet d'intégrer dans la Base des concepts importants et nécessaires à l'étude et au développement d'applications informatiques (méthodologie, planning, ...), ainsi qu'à leur exploitation (élaboration de dossiers d'exploitation, statistiques, etc...).

Pour exploiter les informations contenues dans les OEU, l'utilisateur dispose de la procédure EXUE qui extrait les données sélectionnées à partir des entrées utilisateur.

La procédure d'extraction EXUE permet d'obtenir les données de l'OEU sous la forme d'un fichier séquentiel exploitable par l'utilisateur.

#### ENTREES UTILISATEUR

Une ligne '\*' par Bibliothèque à consulter pour extraction :

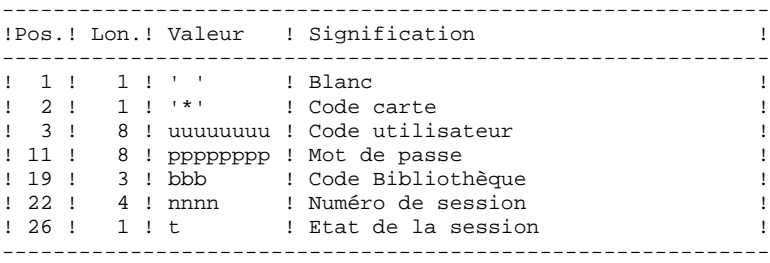

Une ligne commande par entité utilisateur :

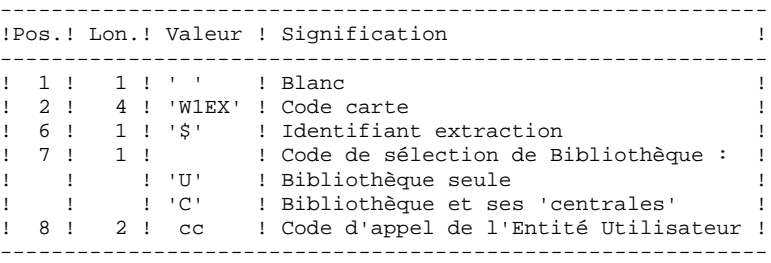

#### EDITION OBTENUE

Cette procédure édite un compte-rendu d'extraction (nombre de lignes extraites pour chaque bibliothèque).

#### RESULTAT OBTENU

Le résultat obtenu est un fichier séquentiel où sont enre- gistrés les contenus des entités sélectionnées.

Il est trié en séquence ascendante avec, pour critère majeur le code d'appel de l'EU et pour critère mineur, le type de session.

L'utilisateur trouvera ci-dessous le descriptif du fichier résultat, utile pour l'exploitation des données.

#### DESCRIPTIF DU FICHIER RESULTAT

#### PARTIE COMMUNE :

La partie commune du fichier résultat comprend toutes les caractéristiques PACBASE nécessaires à l'identification de chaque ligne d'OEU extraite.

#### PARTIE SPECIFIQUE BANALISEE :

Le formatage de ce Segment est subordonné à la description des EU utilisées. En règle générale, pour définir les diverses parties spécifiques il suffit à l'utilisateur de reprendre la description des différentes EU associées.

#### Toutefois,

- . Les Rubriques utilisées dans la description de l'EU dont le code d'extraction n'est pas renseigné doivent être ignorées
- . Le format des Rubriques numériques doit être déclaré avec usage DISPLAY et ne pas comporter de partie décimale (se référer au "Traitement des Rubriques Numériques" dans le sous-chapitre "Description de l'entité utilisateur").

#### **L'OCCURRENCE D'ENTITE UTILISATEUR 4 EXTRACTION** (OEU)

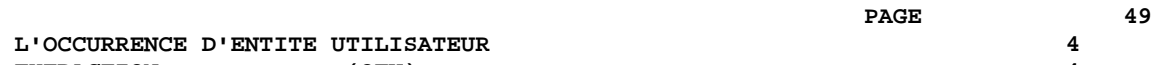

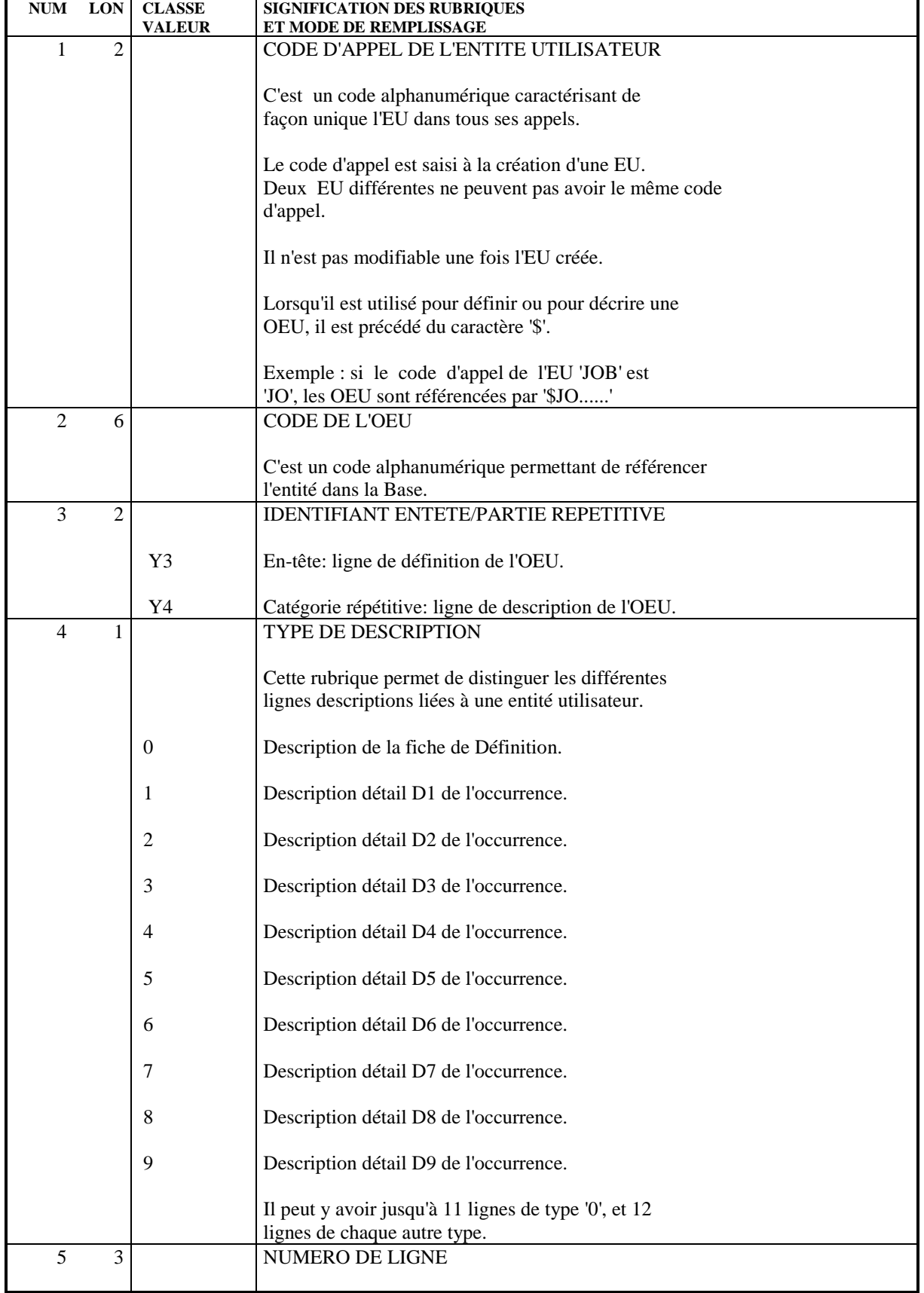

#### **L'OCCURRENCE D'ENTITE UTILISATEUR 4 EXTRACTION** (OEU)

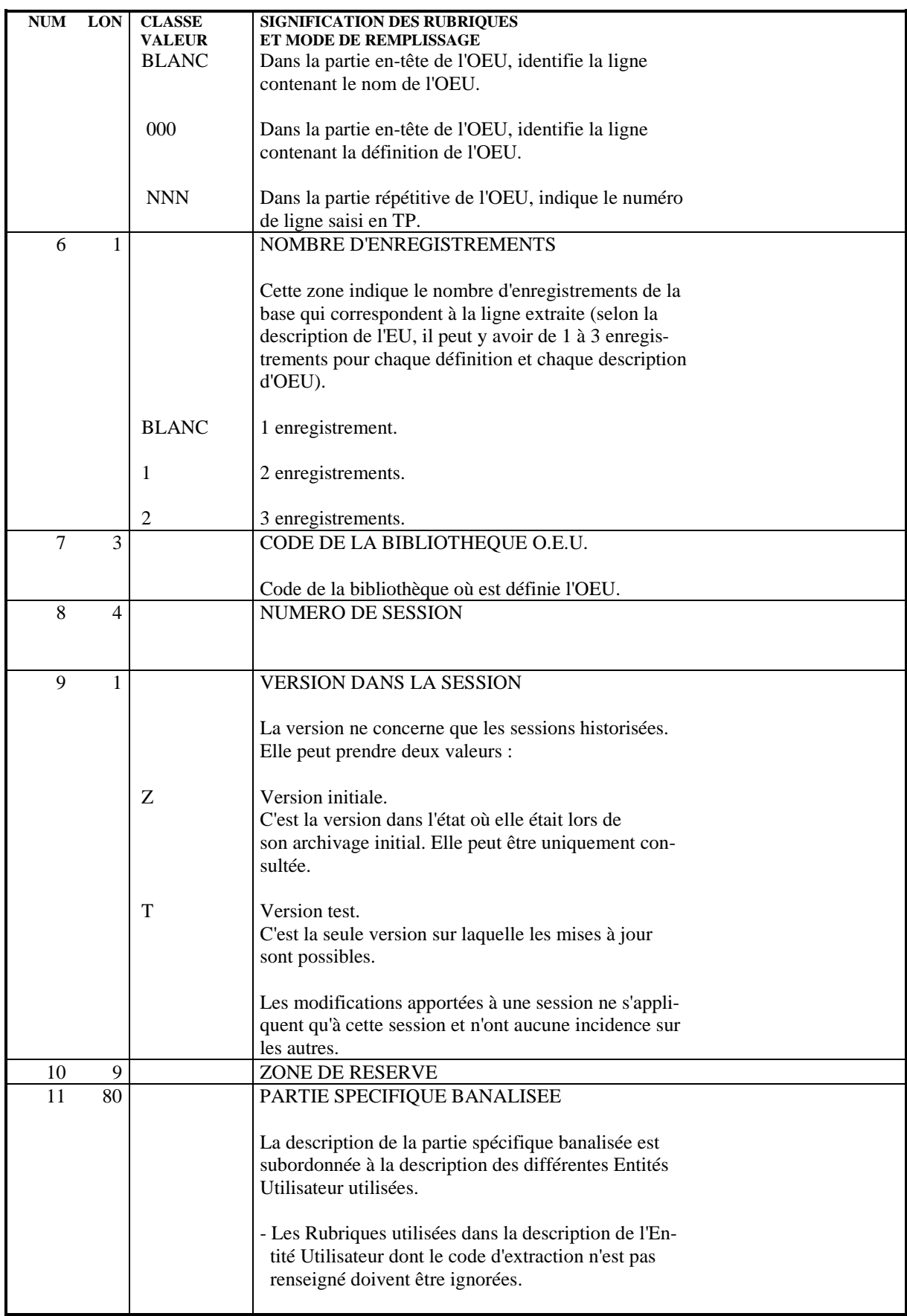

**PAGE** 51

#### **L'OCCURRENCE D'ENTITE UTILISATEUR 4 EXTRACTION** (OEU)

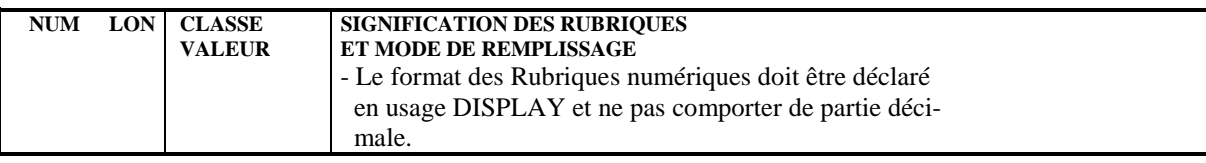

<span id="page-51-0"></span> **VisualAge Pacbase - Manuel de Référence MODULE DE PERSONNALISATION MODE D'ACCES 5**

# **5. MODE D'ACCES**

# <span id="page-52-0"></span>*5.1. T.P.*

### CHOIX : ENTITES UTILISATEURS

#### LISTE DES ENTITES UTILISATEURS (E.U.)

LCFaaaaaa

Liste des E.U. (à partir de l'E.U. 'aaaaaa').

#### DESCRIPTION DE L'E.U. 'aaaaaa'

Faaaaaa (MAJ)

Définition de l'E.U. 'aaaaaa'.

FaaaaaaGbbb (MAJ)

Documentation de l'E.U. 'aaaaaa' (à partir du numéro de ligne 'bbb').

FaaaaaaATbbbbbb

Textes affectés à l'E.U. 'aaaaaa' (à partir du Texte 'bbbbbb').

FaaaaaaX

Utilisations de l'E.U. 'aaaaaa'.

#### FaaaaaaXVvvvvvv

Utilisations de l'E.U. 'aaaaaa' dans les Rapports (à partir du Rapport 'vvvvvv'). \$.FXV

FaaaaaaXQrrrrrr

Utilisations de l'E.U. 'aaaaaa' dans les Relations (à partir de la Relation 'rrrrrr').

FaaaaaaCEdnnn (MAJ)

Description de l'E.U. 'aaaaaa' (à partir du type de description 'd' et du numéro de ligne 'nnn').

FaaaaaaL\$oooooo

Liste des Occurrences de l'E.U. 'aaaaaa' (à partir de l'O.E.U. 'oooooo').

NB : 'Faaaaaa' peut être remplacé par '-' après la première transaction de type 'Faaaaaa'.

Tous les éléments entre parenthèses sont facultatifs.

#### CHOIX : RELATIONS UTILISATEURS

#### LISTE DES RELATIONS UTILISATEURS (R.U.)

#### LCQrrrrrr

Liste des R.U. (à partir de la R.U. 'rrrrrr'). partir de la R.U. 'ssssss').

#### DESCRIPTION DE LA R.U. 'rrrrr'

#### Qrrrrrr (MAJ)

Définition de la R.U. 'rrrrrr'

#### QrrrrrrGbbb (MAJ)

Documentation de la R.U. 'rrrrrr' (à partir du numéro de ligne 'bbb')

#### QrrrrrrATbbbbbb

Textes affectés à la R.U. 'rrrrrr' (à partir du Texte 'bbbbbb')

#### QrrrrrrX

Utilisations de la R.U. 'rrrrrr'

#### QrrrrrrX\*

Utilisations de la R.U. 'rrrrrr' dans les Entités.

#### QrrrrrrXVvvvvvvv \$.QXV

Utilisations de la R.U. 'rrrrrr' dans les Rapports (à partir du Rapport 'vvvvvv').

### QrrrrrrXQssssss

Utilisations de la R.U. 'rrrrrr' dans les Relations (à partir de la R.U. 'ssssss').

QrrrrrrXFaaaaaa

Utilisations de la R.U. 'rrrrrr' dans les E.U. (à partir de l'E.U. 'aaaaaa').

NB : 'Qrrrrrr' peut être remplacé par '-' après la première transaction de type 'Qrrrrrr'.

Tous les éléments entre parenthèses sont facultatifs.

#### CHOIX : OCCURRENCES D'ENTITES UTILISATEURS

#### LISTE DES OCCURRENCES D'ENTITES UTILISATEURS (OEU)

LC\$ttoooooo

Liste des OEU (à partir du code d'appel de l'entité utilisateur 'tt' et du code OEU 'oooooo')

#### DESCRIPTION DE L'OEU DE CODE EU 'tt' ET DE CODE OEU 'oooooo'

\$ttoooooo (MAJ)

Définition de l'OEU 'ttoooooo'

\$ttooooooGbbb (MAJ)

Documentation de l'OEU 'ttoooooo' (à partir du numéro de ligne 'bbb').

#### \$ttooooooATbbbbbb

Textes affectés à l'OEU 'ttoooooo' (à partir du Texte 'bbbbbb').

\$ttooooooX

Utilisations de l'OEU 'ttoooooo'.

\$ttooooooXVvvvvvv \$.XV

Utilisations de l'OEU 'ttoooooo' dans les Rapports (à partir du Rapport 'vvvvvv').

\$ttooooooXQrrrrrr

Utilisations de l'OEU 'ttoooooo' dans les R.U. (à partir de la R.U. 'rrrrrr').

\$ttooooooDdnnn (MAJ)

Description de l'OEU 'ttoooooo' (à partir de la description 'd' et du numéro de ligne 'nnn'). \$.D9

NB : '\$ttoooooo' peut être remplacé par '-' après la première transaction de type '\$ttoooooo'.

Tous les éléments entre parenthèses sont facultatifs.

# *5.2. BATCH*

### ENTITE UTILISATEUR

#### **DEFINITION**

Bordereau batch permettant de définir une Entité Utilisateur : 'Y1'

 $\frac{\text{Codes Action}}{\text{C}} = \text{Cr\'ee}$ = Création de la ligne dans la bibliothèque. M = Modification de la ligne. BLANC = Création ou modification suivant l'état de la bibliothèque.

- X = Création ou modification avec possibilité d'insertion du caractère '&'.
- A = Annulation de l'EU si elle n'a aucune ligne dépendante.
	- B = Annulation de l'EU, de toutes ses lignes libellé et description et de toutes ses utilisations

NOTE : L'annulation d'une E.U. n'est pas possible si des O.E.U. en dépendent.

#### LIBELLES DES LIGNES DETAIL

Bordereau batch permettant de définir les libellés des lignes détail des OEU dépendant de l'Entité Utilisateur : 'Y6'. \$.Y6

Codes Action

- C = Création de la ligne dans la bibliothèque.
- M = Modification de la ligne.
- BLANC = Création ou modification suivant l'état de la bibliothèque.
- X = Création ou modification avec possibilité d'insertion du caractère '&'.
	- A = Annulation de la ligne.
	- B = Annulation multiple à partir de cette ligne.
	- L = Fin d'annulation multiple.

#### **DESCRIPTION**

Bordereau batch permettant de définir les lignes détail des OEU dépendantes de l'Entité Utilisateur : 'Y2'

# $\frac{\text{Codes Action}}{\text{C}} = \text{Cr\'{e}a}$

C = Création de la ligne dans la bibliothèque.

- M = Modification de la ligne.
- BLANC = Création ou modification suivant l'état de la bibliothèque.
- X = Création ou modification avec possibilité d'inser tion du caractère '&'.
- A = Annulation de la ligne.
- B = Annulation multiple à partir de cette ligne.
- L = Fin d'annulation multiple.

#### RELATION UTILISATEUR

#### DEFINITION

Bordereau batch permettant de définir une RU : 'Y5'.

Codes Action C = Création de la ligne dans la bibliothèque. M = Modification de la ligne. BLANC = Création ou modification suivant l'état de la bibliothèque. X = Création ou modification avec possibilité d'insertion du caractère '&'. A = Annulation de la RU si elle n'est pas utilisée. B = Annulation de la RU et de toutes ses utilisations.

#### OCCURRENCE D'ENTITE UTILISATEUR

#### **DEFINITION**

Bordereau batch permettant de définir une OEU : 'Y3'.

#### Codes Action

- . C = Création de la ligne dans la bibliothèque.
- .  $M =$ Modification de la ligne.
- . BLANC = Création ou modification suivant l'état de la bibliothèque.
- . X = Création ou modification avec possibilité d'insertion du caractère '&'.
- . A = Annulation de l'OEU si elle n'a aucune ligne de description.
- . B = Annulation de l'OEU, de toutes ses lignes de description et de toutes ses utilisations.

#### DESCRIPTION DES LIGNES DETAIL

Bordereau batch permettant de décrire la fiche de définition et les lignes détail d'une OEU : 'Y4'

 **MODE D'ACCES 5 BATCH** 2

> Codes Action C = Création de la ligne dans la bibliothèque. M = Modification de la ligne.

BLANC = Création ou modification suivant l'état de la bibliothèque.

- X = Création ou modification avec possibilité d'insertion du caractère '&'.
	- A = Annulation de la ligne.
	- B = Annulation multiple à partir de cette ligne.
	- L = Fin d'annulation multiple.

# *5.3. EDITION GENERATION*

### COMMANDES D'EDITION ET GENERATION

### ENTITES UTILISATEUR

LCF : Liste des Entités Utilisateur par code.

- . Option C1 : sans les mots-clés,
- . Option C2 : avec les mots-clés.

LKF : Liste des EU par mots-clés. Cette commande doit être accompagnée d'une ligne suite où seront indiqués les mots-clés servant à la sélection (Voir le Manuel d'Utilisation).

DCF : Description de l'Entité Utilisateur dont le code est indiqué dans la zone Entité. Description de toutes les EU si la zone n'est pas renseignée.

- . Option C1 : sans les textes associés,
- . Option C2 : avec les textes associés.

### RELATIONS UTILISATEUR

LCQ : Liste des Relations Utilisateur par code.

- . Option C1 : sans les mots-clés,
- . Option C2 : avec les mots-clés.

LKQ : Liste des RU par mots-clés. Cette commande doit être accompagnée d'une ligne suite où seront indiqués les mots-clés servant à la sélection (Voir le Manuel d'Utilisation).

DCQ : Description de la Relation Utilisateur dont le code est indiqué dans la zone Entité. Description de toutes les RU si la zone n'est pas renseignée.

- . Option C1 : sans les textes associés,
- . Option C2 : avec les textes associés.

# OCCURRENCES D'ENTITE UTILISATEUR

LC\$ : Liste des Occurrences d'Entités Utilisateur classées par code d'appel EU et par code OEU.

. Option C1 : sans les mots-clés,

. Option C2 : avec les mots-clés.

DC\$ : Description de l'Entité Utilisateur dont le code EU est indiqué dans la zone Entité et description des Occurences d'Entité Utilisateur qui en dépendent. Description de toutes les EU et de toutes les OEU si la zone n'est pas renseignée.

. Option C1 : sans les textes associés, saut de page à chaque OEU,

. Option C2 : avec les textes associés, saut de page à chaque OEU,

. Option C3 : sans les textes associés, pas de saut de page à chaque OEU,

. Option C4 : avec les textes associés, pas de saut de page à chaque OEU.

# **6. ENTITES ET RELATIONS UTILISATEURS RESERVEES VisualAge Pacbase**

#### CODES RESERVES

La Station de Travail, PACBASE Access Facility (PAF+), PACBENCH Quality Control (PQC) et l'Interface PACBENCH-ENDEVOR ont besoin pour leur fonctionnement d'Entités Utilisateur et de Relations Utilisateur fournies avec le produit à leur installation.

Pour les distinguer, tous les codes de ces Entités Utilisateur et de ces Relations commencent par un point '.'.

Par conséquent et pour éviter tout conflit ultérieur lors de créations d'Entités Utilisateur et de Relations, il est fortement déconseiller de créer des Entités Utilisateur et des Relations Utilisateur dont le code commence par un point '.'.

De plus, comme les types d'appel associés à ces Entités Utilisateur commencent par un chiffre, il est également fortement déconseillé d'attribuer des types d'appel qui commencent par un chiffre.

Les codes des Entités Utilisateur (et les types d'appel associés) dédiées à la Station de Travail sont éditables via la procédure GPRT (commande PCM, associée au code identifiant la méthode concernée).

```
Pour les modules suivants les codes réservés sont :
   - PACBASE Access Facility (PAF)
       F .PPTEX type d'appel : $ 7E
   - PACBENCH Quality Control (PQC)
       F .QPAQC type d'appel : $ 5Q
   - Interface PACBENCH-ENDEVOR
       F .NDVLM type d'appel : $ 7N
        Q .NDVRL
```